# **PASO 1:** Pulsamos el botón **COMPRAR**

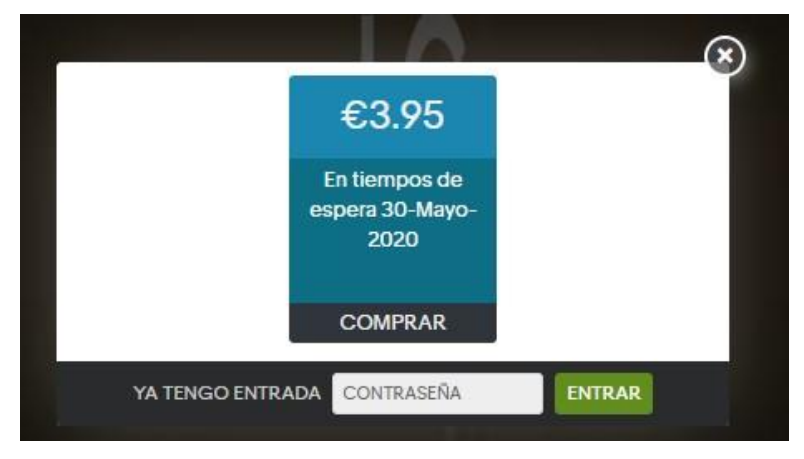

#### Introducimos datos.

## **IMPORTANTE: Introducir correctamente el correo electrónico para recibir el enlace con la contraseña**

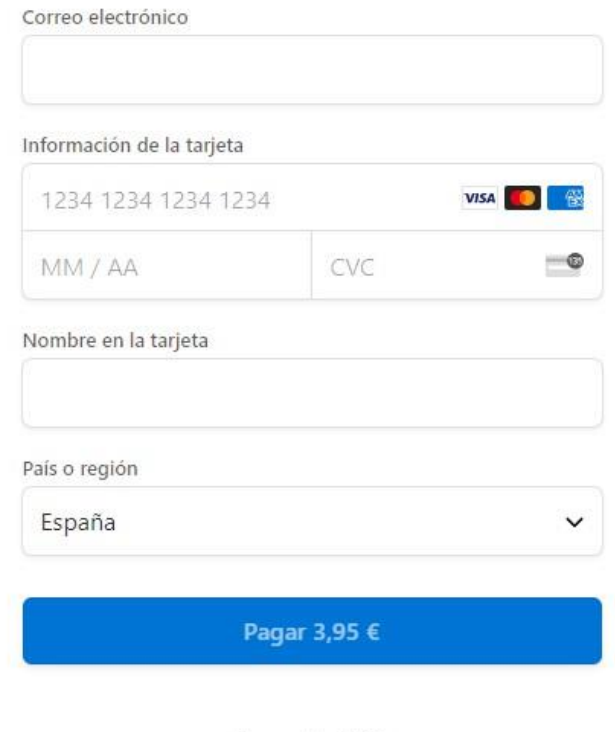

Powered by stripe

Condiciones Privacidad

# **PASO 2:** Recibimos un mail con el enlace al directo. **Pulsamos directamente en el enlace <sup>e</sup> introducimos la contraseña que nos ha llegado personalmente al correo**.

### GUARDE EL CORREO.

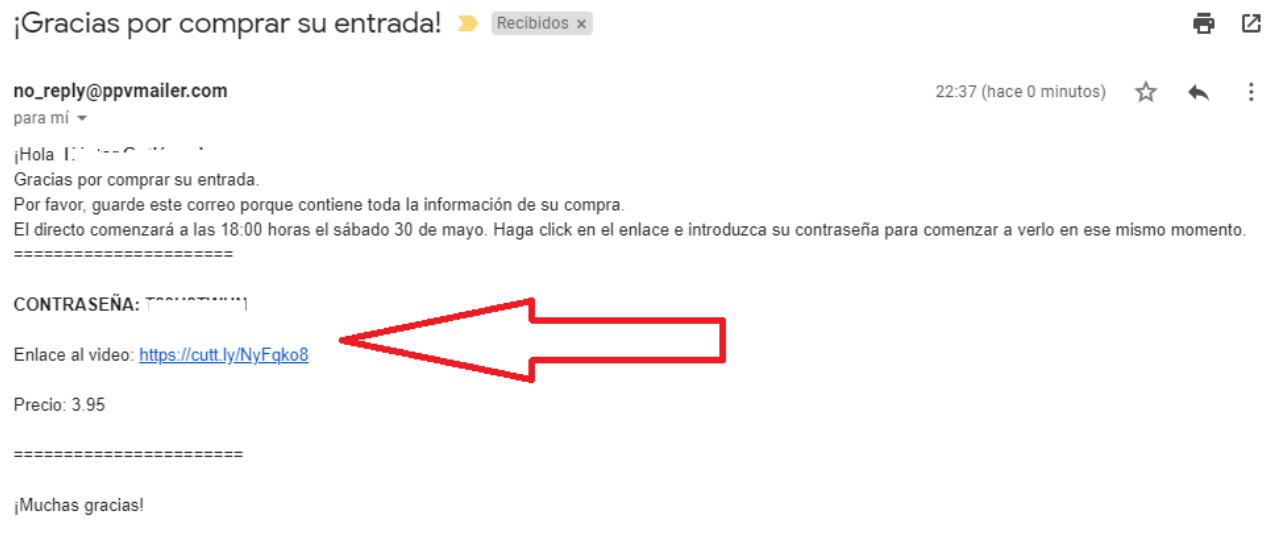

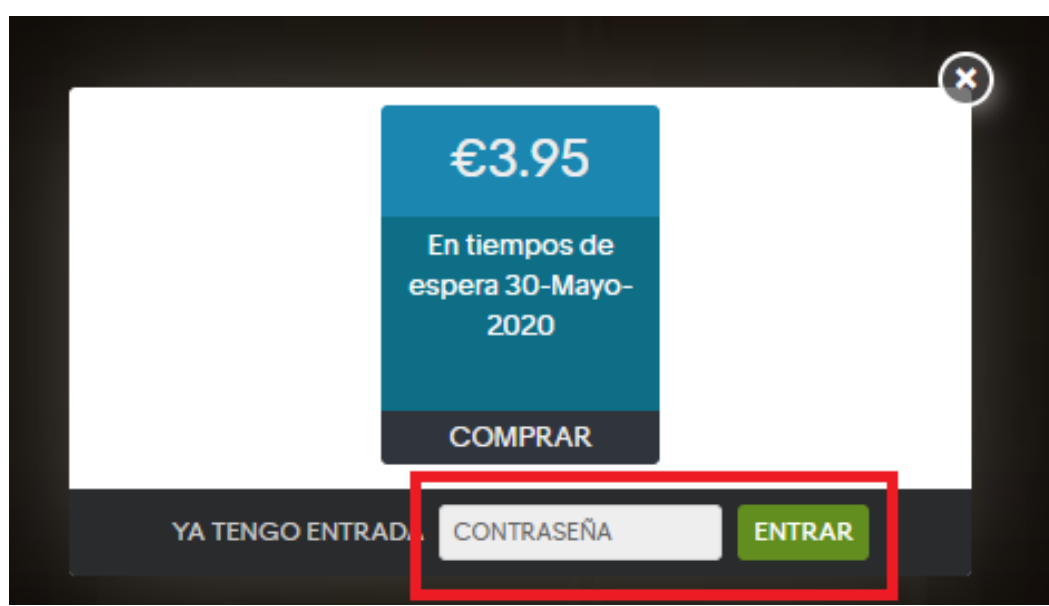